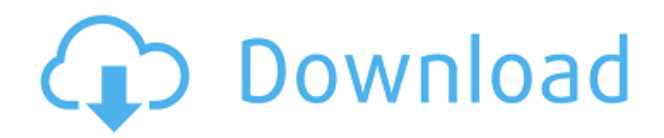

## **World Clocks Opera Widget Crack + [Latest] 2022**

Requirements: There is a PHP 5.1.6 error that is created after updating Oracle for the first time. If you installed the base Oracle 11.2 or higher, there will be a popup to install the web sockets for Oracle client, if you install 10.2 or lower, the websockets are not required to be installed. Hello, I have a problem after uninstalling 11.2.0.1.0 and re-installing 11.2.0.1.0 When I am trying to access a F1 help, it ask me to update it, when I click on update it closes my browser Also sometimes when I try to save my document, it ask me to open it in word and it goes on and on and on. My computer froze for 2 hours and I don't know how to fix it. A: First, download/extract the latest Oracle Fixpack from here. Secondly, follow the steps below: A better solution is to increase the stringency of the search by looking for sites that had similar peaks in that area of the genome. For example, if you are interested in a region of chromosome 10, you can look at the regions on chromosomes 1-5 for matches to that region. If you find that the largest peak in the first area has peaks in other areas that are less than 20kb away, then you may have more than one locus on chromosome 10. If that is the case, they probably are just paralogous genes. In other words, two places where similar sequences have been duplicated. It is worth looking at this possibility, since any other sequences nearby could help narrow the candidate region. If they don't, then you can just keep searching for more proximal peaks and eventually find your gene of interest. If your searches are broad, you will find that you are pulling up more false positives, which you will have to filter out of your results. I would focus on looking at one area on one chromosome and then search the other areas of that chromosome. You'll get your genes faster that way, because you are less likely to find

## **World Clocks Opera Widget Crack**

The below routines will be activated after the widget has been loaded Sys:1 Res:1 Show GMT:1:0:0 Check:1 Poll:1:1:0:0 Arrange:1:1:0:0 TimeChange:1:1:0:0 Warning:1:1:0:0 Label:1:1:0:0 AltGrid:1:1:0:0 Prop:1:1:0:0 In order to use the widget on your desktop you will need to install the opwng.dll and the appropriate opwng.xml files for your platform (see the.zip file for the correct files). After installing these files you will need to add your desired clocks to the opwng.xml file. The procedure is described in the opwng documentation. For the full list of available clocks see the opwng.xml file. The scripts and functions of the widget are described in the opwng documentation. As an example of usage: 1. Use the "Change Local Time" function to change the local time to any timezone (be careful not to use negative numbers for the timezone, as this will cause the clocks to rollover!) 2. Use the "Chnage Country Timezone" function to change the timezone for all your clocks to the timezone of the current selection in the country list (ie. the timezone of United States for US clocks and the timezone of Brazil for Brazilian clocks) 3. Use the "Show Config" function to view the configuration page 4. Use the "Show Config" function to view the option to have the country list automatically updated. In order to make use of the alarm function the following must be done: 1. Make sure that the config page has the "Show configuration page" option checked. 2. From the config page use the "Show config" function 3. From the config page click on the link that says "Alarm Settings" 4. In the settings dialog that appears you will need to: a. Check the "Show alerts when the clock is displayed." b. Set the "Amount of time to alert before displaying the alarm." to any value (the default is 5 seconds) c. Set the "Time interval between alarms." to any value (the default is 5 seconds) 5. If you want your clocks to be displayed with a leading 0 for the hours use the 2edc1e01e8

# **World Clocks Opera Widget Crack+**

A simple clock widget for Windows that will display up to 7 clocks. The clocks can have GMT+/GMToffsets, 24 hour or 12 hour format and display or don't display seconds. You can set the date for the clocks and you can define DST. The widget displays it's own 'clock time' in the right top corner of the desktop. The clock time is synchronized to the computer's system clock. The Widget is very configurable and you can set many parameters and features! Additional features: The Widget will now check for new versions automatically. If you have a old version (older than the currently installed version) it will notify you and you can either continue using the old version or update to the new version. You can easily access the Config page by double clicking on any clock. You will get a nice config view where you can do the following: □ Choose how many clocks you want "per row" and the widget height □ Choose clock GMT offset from a location list  $\Box$  Have the clocks GMT time in 12h, 24h or GMT format (3 formats to choose from!)  $\Box$  Choose display or not display of seconds  $\Box$  Set date for the clocks  $\Box$  Set DST for the clocks (only GMT clocks have this option)  $\Box$  Choose how the clocks display the date  $\Box$  Options to hide and show clock text  $\Box$  Options to show if seconds should be displayed as well  $\Box$  Set a minimum and maximum hours for the clock to display The config view also shows the time in the widget. Here is a screenshot of the config page:  $\Box$  Options to hide and show clock text  $\Box$  Options to show if seconds should be displayed as well  $\Box$ Set a minimum and maximum hours for the clock to display  $\Box$  Option to change'mouse wheel to change hours/minutes'  $\Box$  Option to change 'click on year/month to change hours/minutes'  $\Box$  Option to change 'click on day/week to change hours/minutes' The following screenshot is of the config view after you have changed the hours/minutes for one of the clocks:  $\Box$  Options to hide and show clock text  $\Box$  Options to show if seconds should be displayed as well  $\Box$  Set a minimum and maximum hours for the clock to display  $\Box$ Option

<https://techplanet.today/post/sam-broadcaster-422-top-download> <https://reallygoodemails.com/turcuapenbu> https://new.c.mi.com/my/post/634847/The Attacks Of 26\_11\_Full\_Movie\_1080p\_Hd\_REPACK [https://new.c.mi.com/th/post/1457080/Alcatel\\_Y580d\\_Driver](https://new.c.mi.com/th/post/1457080/Alcatel_Y580d_Driver) <https://techplanet.today/post/mercury-motherboard-drivers-hot-download> [https://new.c.mi.com/th/post/1459163/HD\\_Online\\_Player\\_El\\_Quinto\\_Elemento\\_720p\\_Latino\\_20](https://new.c.mi.com/th/post/1459163/HD_Online_Player_El_Quinto_Elemento_720p_Latino_20) <https://techplanet.today/post/bitstream-font-navigator-windows-10-free-download-free> <https://reallygoodemails.com/imliygueshi> [https://new.c.mi.com/my/post/636426/Catia\\_V6r2009\\_Js0groupdllepub](https://new.c.mi.com/my/post/636426/Catia_V6r2009_Js0groupdllepub)

#### **What's New In?**

World Clocks Opera Widget is a widget that will display one or more clocks which you can set to different timezones on your desktop. Here are some key features of "World Clocks Opera Widget": ∏ Each clock can have a defined GMT hour and minute offset  $\Box$  24 hour or 12 hour formatting  $\Box$  Display or don't display seconds  $\Box$  Shows date per clock (can be hidden)  $\Box$  You can set a DST/Summer time per clock  $\Box$ Option to display leading zero for hours as well  $\Box$  Automatic new version checking!  $\Box$  You can access the config page by doubleclicking on any clock □ You can change how many clocks you want "per row" and the widget height  $\Box$  A nice tabbed config view!  $\Box$  Alerts! Choose the clock you want, set the time and a message and the widget will start playing a sound at that time!  $\Box$  Choose clock GMT offset from a location list Requirements: Opera License: License info... Date added: 24/10/2005 Downloads last week: 0 Versions: 0 0.9.4b: 01/10/2006 0.9.3: 23/06/2006 0.9.2: 20/06/2006 0.9.1: 19/06/2006 0.9.0: 18/06/2006 0.8.1: 15/06/2006 0.8.0: 11/06/2006 0.7.9: 24/05/2006 0.7.8: 21/05/2006 0.7.7: 19/05/2006 0.7.6:

18/05/2006 0.7.5: 17/05/2006 0.7.4: 12/05/2006 0.7.3: 09/05/2006 0.7.2: 06/05/2006 0.7.1: 05/05/2006 0.7: 23/04/2006 0.6: 16/04/2006 0.5: 09/04/2006 0.4: 22/03/2006 0.3: 08/03/2006 0

# **System Requirements For World Clocks Opera Widget:**

Note: The latest Google Pixel 3/3 XL support patch notes are here. Android 10 is Google's latest operating system, and it's only available for a couple of phones at the moment, but it's due to reach the rest of them very soon. Right now, there's no word on how long it will take for them to get it, but we do know that they will eventually receive it. Google Pixel 2/2 XL users will get the update next month, while the OnePlus 6 and 6T get it in July. Also, the Android

[https://professionalspearos.com/creative-dw-menus-pack-developer-crack-lifetime-activation-code-downlo](https://professionalspearos.com/creative-dw-menus-pack-developer-crack-lifetime-activation-code-download/) [ad/](https://professionalspearos.com/creative-dw-menus-pack-developer-crack-lifetime-activation-code-download/)

<https://wethesalesengineers.com/wp-content/uploads/2022/12/wessad.pdf>

<https://www.whatshigh.com/cdp-client-crack-activation-download-x64-2022-new/>

<https://sc-designgroup.com/wp-content/uploads/2022/12/haizphi.pdf>

<https://purosautosindianapolis.com/wp-content/uploads/2022/12/ambrreg-1.pdf>

<https://teenmemorywall.com/wp-content/uploads/2022/12/Destiny-Media-Player.pdf>

<https://gyllendal.com/wp-content/uploads/2022/12/Download-Plus.pdf>

<https://smilingpockets.com/folder-painter-free/>

https://www.ranchosantalinahomeowners.com/wp-content/uploads/2022/12/Portable\_EiskaltDC\_Crack\_ [Download\\_For\\_PC.pdf](https://www.ranchosantalinahomeowners.com/wp-content/uploads/2022/12/Portable_EiskaltDC_Crack___Download_For_PC.pdf)

<https://edupedo.com/wp-content/uploads/2022/12/Jautomata-Crack-X64-2022.pdf>